# Manjak zaliha i priprema narudžbi za količine koje nedostaju

Zadnje ažurirano10/04/2024 11:06 am CEST

Artikle kojih nema dovoljno na zalihi ili koji imaju zalihu manju od neke količine možemo pregledati na sljedeći način:

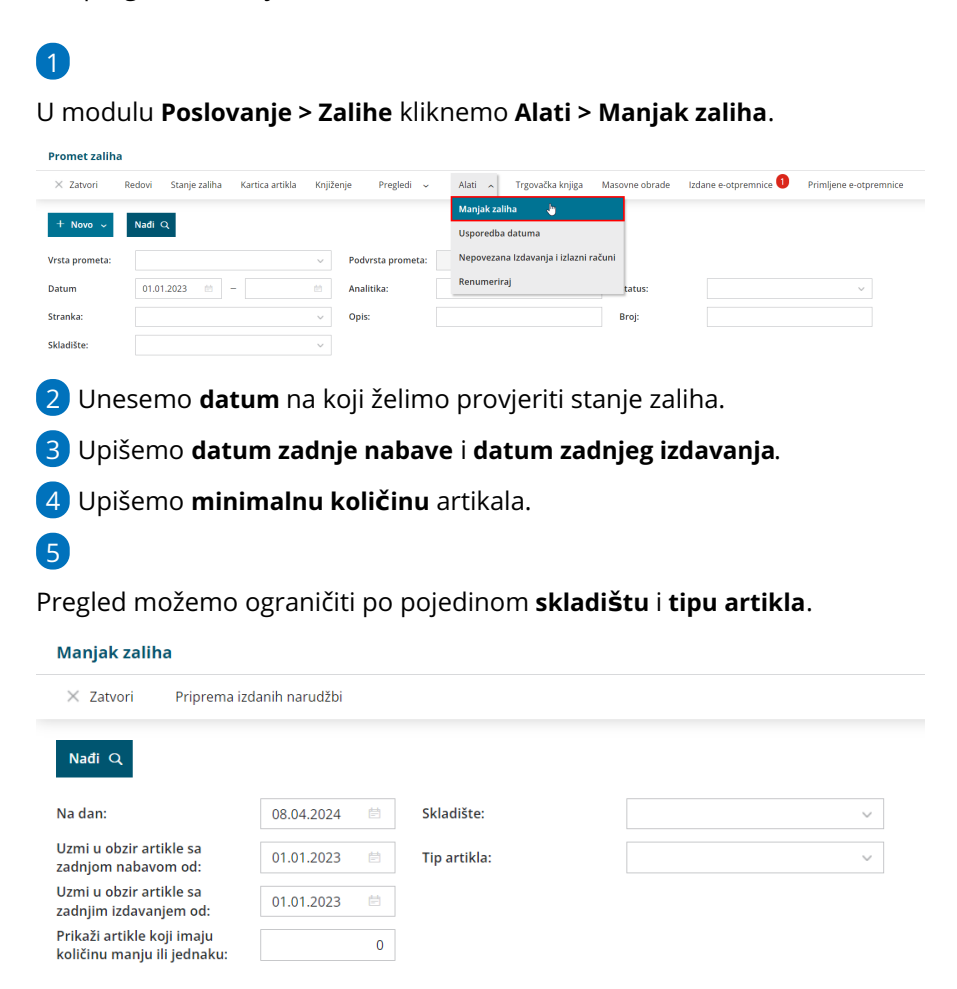

### 6

Klikom na **Nađi** program prikaže artikle, koji na upisani dan imaju zalihu 0 ili manju od unesene količine.

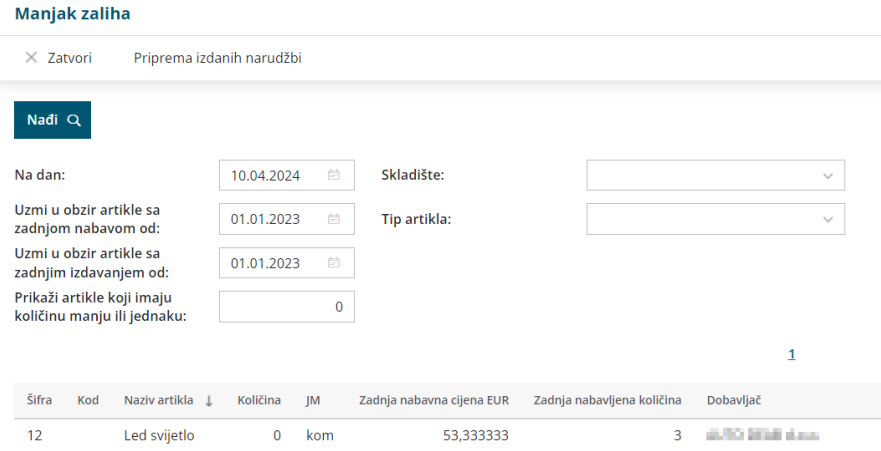

## 7

Artikle za koje ustanovimo manjak, jednostavno naručimo klikom na

#### **Priprema izdanih narudžbi.**

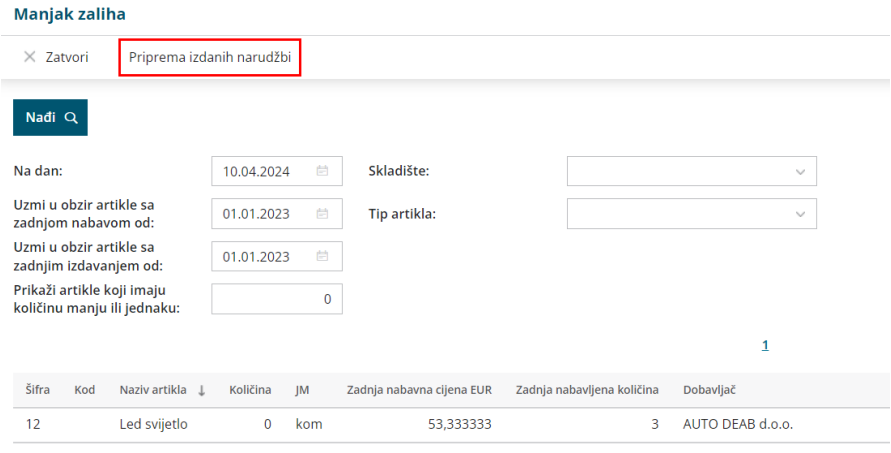

### 8

Program nas prebaci u masovne obrade izadnih narudžbi gdje na prvom koraku **označimo artikle** za koje želimo pripremiti narudžbu, na padajućem izborniku **odaberemo dobavljača** i **upišemo količinu** koju

#### želimo naručiti.

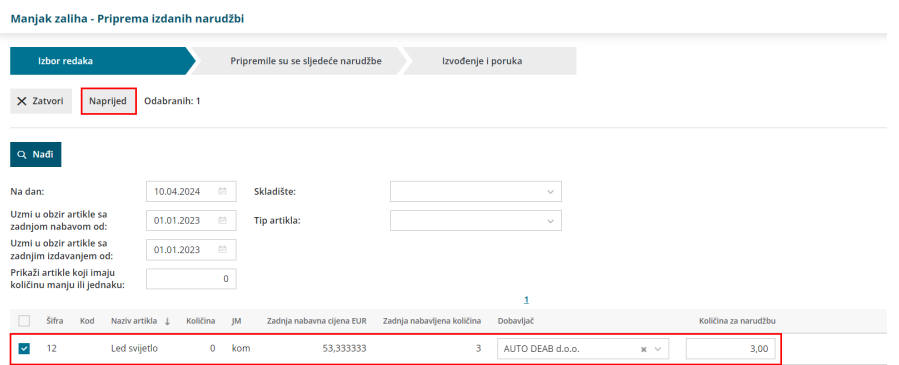

9 Klikom na **Naprijed** pa **Izvrši** završimo korake masovnih obrada i

pripremimo narudžbe.

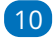

Pripremljenu narudžbu potvrdimo klikom na broj narudžbe na zadnjem

## koraku masovnih obrada ili u modulu **Poslovanje > Izdane narudžbe**

#### klikom na **Potvrdi**.

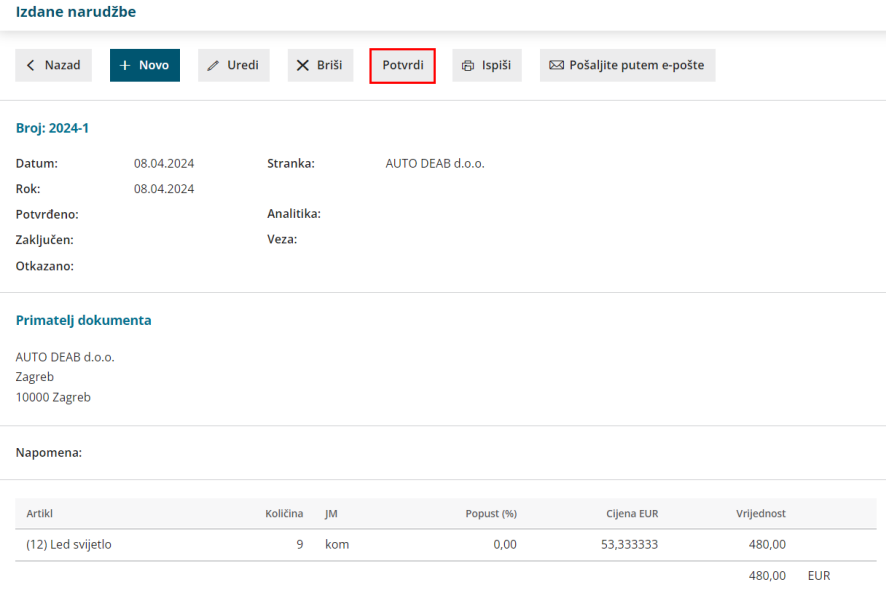